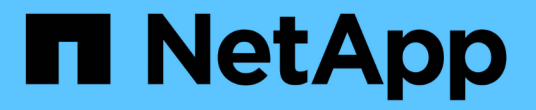

# **StorageGRID 11.5**について

StorageGRID 11.5

NetApp April 11, 2024

This PDF was generated from https://docs.netapp.com/ja-jp/storagegrid-115/upgrade/whats-new.html on April 11, 2024. Always check docs.netapp.com for the latest.

# 目次

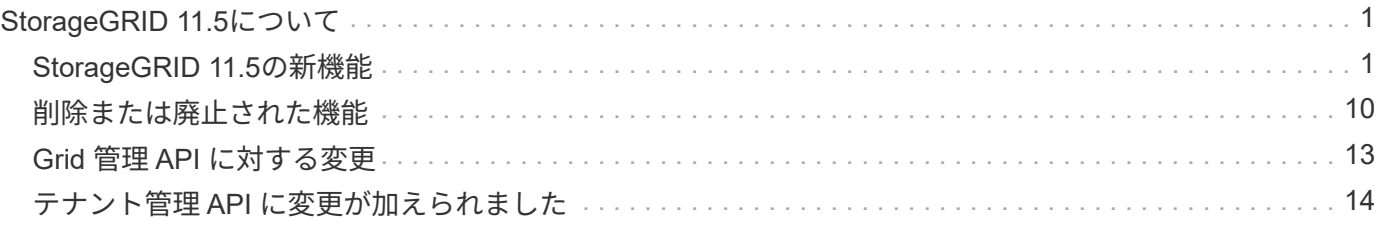

# <span id="page-2-0"></span>**StorageGRID 11.5**について

アップグレードを開始する前に、このセクションを一目で確認して、StorageGRID 11.5 の新機能と機能強化について把握し、廃止または削除された機能がないかを確認してく ださい。また、StorageGRID APIに対する変更も確認してください。

- ["StorageGRID 11.5](#page-2-1)[の新機能](#page-2-1)["](#page-2-1)
- ["](#page-11-0)[削除または廃止された機能](#page-11-0)["](#page-11-0)
- ["Grid](#page-14-0) [管理](#page-14-0) [API](#page-14-0) [に対する変更](#page-14-0)["](#page-14-0)
- ["](#page-15-0)[テナント管理](#page-15-0) [API](#page-15-0) [に変更が加えられました](#page-15-0)["](#page-15-0)

# <span id="page-2-1"></span>**StorageGRID 11.5**の新機能

StorageGRID 11.5では、S3オブジェクトロック、データのKMIP暗号化のサポート、ILM の操作性の向上、Tenant Managerユーザインターフェイスの再設計、StorageGRID サイ トの運用停止のサポート、およびアプライアンスノードのクローン手順 が導入されてい ます。

<span id="page-2-2"></span>**S3**オブジェクトロックで準拠データをロック

StorageGRID 11.5のS3オブジェクトロック機能は、Amazon Simple Storage Service (Amazon S3)のS3オ ブジェクトロックに相当するオブジェクト保護解決策 です。StorageGRID システムに対してグローバルな S3 オブジェクトロック設定を有効にすると、 S3 テナントアカウントで S3 オブジェクトのロックを有効にした 状態でバケットを作成できるようになります。テナントは、S3クライアントアプリケーションを使用して、 必要に応じてバケット内のオブジェクトの保持設定とリーガルホールド設定を指定できます。

S3オブジェクトロックを使用すると、テナントユーザは、一定期間、または無期限に特定のオブジェクトを 保持することを求める規制に準拠できます。

詳細はこちら。

- ["ILM](https://docs.netapp.com/ja-jp/storagegrid-115/ilm/index.html) [を使用してオブジェクトを管理する](https://docs.netapp.com/ja-jp/storagegrid-115/ilm/index.html)["](https://docs.netapp.com/ja-jp/storagegrid-115/ilm/index.html)
- ["S3](https://docs.netapp.com/ja-jp/storagegrid-115/s3/index.html) [を使用する](https://docs.netapp.com/ja-jp/storagegrid-115/s3/index.html)["](https://docs.netapp.com/ja-jp/storagegrid-115/s3/index.html)
- ["](https://docs.netapp.com/ja-jp/storagegrid-115/tenant/index.html)[テナントアカウントを使用する](https://docs.netapp.com/ja-jp/storagegrid-115/tenant/index.html)["](https://docs.netapp.com/ja-jp/storagegrid-115/tenant/index.html)

#### **KMS**暗号化キー管理

Grid Managerで1つ以上の外部キー管理サーバ(KMS)を設定して、StorageGRID サービスとストレージア プライアンスに暗号化キーを提供できるようになりました。KMS や KMS の各クラスタは、 Key Management Interoperability Protocol ( KMIP )を使用して、関連する StorageGRID サイトにあるアプライ アンスノードに暗号化キーを提供します。アプライアンスのボリュームを暗号化すると、ノードが KMS と通 信できないかぎり、アプライアンスのデータにアクセスすることはできません。

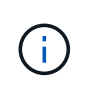

暗号化キー管理を使用する場合は、アプライアンスをグリッドに追加する前に、StorageGRID アプライアンスインストーラを使用してアプライアンスのノード暗号化\*設定を有効にする必要 があります。

詳細はこちら。

• ["StorageGRID](https://docs.netapp.com/ja-jp/storagegrid-115/admin/index.html) [の管理](https://docs.netapp.com/ja-jp/storagegrid-115/admin/index.html)["](https://docs.netapp.com/ja-jp/storagegrid-115/admin/index.html)

情報ライフサイクル管理(ILM)のユーザビリティ向上

- ストレージプールの合計容量と使用済みスペースおよび空きスペースを表示できるようになりました。ま た、ストレージプールに含まれているノード、およびストレージプールを使用しているILMルールとイレ イジャーコーディングプロファイルも確認できます。
- 複数のテナントアカウントに適用されるILMルールを設計できるようになりました。
- イレイジャーコーディング用のILMルールを作成する際に、非常に小さなオブジェクトがイレイジャーコ ーディングされないように、高度なフィルタ「オブジェクトサイズ(MB)」を0.2より大きい値に設定す るように求められます。
- これで、デフォルトのILMルールが、別のルールに一致しないオブジェクトに常に使用されるようになり ました。StorageGRID 11.5以降では、デフォルトルールで基本または高度なフィルタを使用することはで きず、自動的にポリシーの最後のルールとして配置されます。

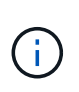

現在のILMポリシーが新しい要件に準拠していない場合は、StorageGRID 11.5へのアップグ レード後もそのまま使用できます。ただし、アップグレード後に非準拠ポリシーをクロー ニングする場合は、フィルタを含まないデフォルトルールを選択するように求められ、デ フォルトルールをポリシーの末尾に配置する必要があります。

• 新しいILMルールまたは新しいイレイジャーコーディングプロファイルを作成するときに、組み込みのAll Storage Nodesストレージプールがデフォルトで選択されなくなりました。また、どのルールでも使用さ れていないかぎり、All Storage Nodesストレージプールを削除できるようになりました。

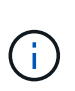

All Storage Nodesストレージプールにはすべてのサイトが含まれているため、このストレ ージプールを使用することは推奨されません。複数のサイトを含むStorageGRID システム でこのストレージプールを使用する場合は、オブジェクトの複数のコピーが同じサイトに 配置されることがあります。

- アクティブポリシーまたはドラフトポリシーで使用されていないかぎり、組み込みのMake 2 Copiesルー ル(All Storage Nodesストレージプールを使用)を削除できるようになりました。
- クラウドストレージプールに格納されているオブジェクトをただちに削除できるようになりました(同期 削除)。

詳細はこちら。

• ["ILM](https://docs.netapp.com/ja-jp/storagegrid-115/ilm/index.html) [を使用してオブジェクトを管理する](https://docs.netapp.com/ja-jp/storagegrid-115/ilm/index.html)["](https://docs.netapp.com/ja-jp/storagegrid-115/ilm/index.html)

#### **Grid Manager**の機能が強化されています

• 再設計されたTenant Accountsページでは、テナントアカウントの使用状況を簡単に確認できます。テナ ントの概要テーブルに、使用済みスペース、クォータ利用率、クォータ、オブジェクト数の列が表示され るようになりました。新しい\* View Details \*ボタンをクリックすると、各テナントの概要に加え、アカウ ントのS3バケットまたはSwiftコンテナの詳細情報にアクセスできます。さらに、2つのをエクスポートで きるようになりました .csv テナントで使用するファイル:すべてのテナントの使用量の値とテナントの バケットまたはコンテナの詳細を含むファイル。

この変更に関連して、テナントアカウントの使用状況を追跡するために次の3つの新しいPrometheus指標 が追加されました。

- storagegrid\_tenant\_usage\_data\_bytes
- storagegrid\_tenant\_usage\_object\_count
- storagegrid\_tenant\_usage\_quota\_bytes
- Admin Groupsページの新しい\* Access Mode フィールド( Configuration **>** Access Control \*)では、グル ープの管理権限を読み取り/書き込み(デフォルト)と読み取り専用のどちらにするかを指定できます。読 み取り/書き込みアクセスモードのグループに属しているユーザは、Grid Managerおよびグリッド管理API で設定を変更して処理を実行できます。読み取り専用アクセスモードのグループに属しているユーザは、 グループに対して選択されている設定と機能のみを表示できます。

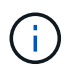

StorageGRID 11.5にアップグレードすると、既存のすべての管理者グループに対して読み 取り/書き込みアクセスモードオプションが選択されます。

• AutoSupport のユーザインターフェイスが再設計されました。グリッドマネージャの1つのページから、 イベントトリガー型、ユーザトリガー型、および週次のAutoSupport メッセージを設定できるようになり ました。AutoSupport メッセージの追加の送信先を設定することもできます。

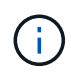

AutoSupport が有効になっていない場合は、Grid ManagerDashboardにリマインダメッセー ジが表示されます。

- Nodesページで\* Storage Used Object Data グラフを表示したときに、レプリケートされたオブジェクト データの量と、グリッド、サイト、またはストレージノード( Nodes **>\****grid/site / Storage Node*>\* Storage \*)上のイレイジャーコーディングデータの量の推定値が表示されるようになりました。
- Grid Managerのメニューオプションが再編成され、オプションが簡単に見つかりました。たとえば、新し い\*ネットワーク設定\*サブメニューが\*環境設定\*メニューに追加され、\*メンテナンス\*および\*サポート\*メ ニューのオプションがアルファベット順に表示されるようになりました。

詳細はこちら。

• ["StorageGRID](https://docs.netapp.com/ja-jp/storagegrid-115/admin/index.html) [の管理](https://docs.netapp.com/ja-jp/storagegrid-115/admin/index.html)["](https://docs.netapp.com/ja-jp/storagegrid-115/admin/index.html)

#### **Tenant Manager**の機能拡張

- Tenant Managerのユーザインターフェイスの外観と構成は、ユーザエクスペリエンスを向上させるために 完全に再設計されています。
- 新しいTenant Managerダッシュボードには各アカウントの概要が表示されます。バケットの詳細と、バケ ットまたはコンテナ、グループ、ユーザ、プラットフォームサービスのエンドポイント(設定されている 場合)の数が表示されます。

詳細はこちら。

• ["](https://docs.netapp.com/ja-jp/storagegrid-115/tenant/index.html)[テナントアカウントを使用する](https://docs.netapp.com/ja-jp/storagegrid-115/tenant/index.html)["](https://docs.netapp.com/ja-jp/storagegrid-115/tenant/index.html)

#### **Prometheus**指標エクスポート用のクライアント証明書

クライアント証明書(\* Configuration **>** Access Control **>** Client Certificates \*)をアップロードまたは生成で きるようになりました。この証明書を使用して、StorageGRID Prometheusデータベースへのセキュアで認証 されたアクセスを提供できます。たとえば、Grafanaを使用して外部からStorageGRID を監視する必要がある 場合、クライアント証明書を使用できます。

詳細はこちら。

• ["StorageGRID](https://docs.netapp.com/ja-jp/storagegrid-115/admin/index.html) [の管理](https://docs.netapp.com/ja-jp/storagegrid-115/admin/index.html)["](https://docs.netapp.com/ja-jp/storagegrid-115/admin/index.html)

#### ロードバランサの機能拡張

• サイトでルーティング要求を処理する際に、ロードバランササービスでロード対応ルーティングが実行さ れるようになりました。これにより、同じサイトにあるストレージノードのCPUの可用性が考慮されま す。CPU の可用性に関する情報が、ロードバランササービスが配置されているサイトに制限されている 場合があります。

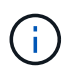

CPUアウェアネスは、サイトのストレージノードの3分の2以上がStorageGRID 11.5にアッ プグレードされてCPU統計がレポートされるまで有効になりません。

• セキュリティを強化するために、ロードバランサエンドポイントごとにバインディングモードを指定でき るようになりました。エンドポイントのピン接続を使用すると、各エンドポイントのアクセス性を特定の ハイアベイラビリティグループまたはノードインターフェイスに制限できます。

詳細はこちら。

• ["StorageGRID](https://docs.netapp.com/ja-jp/storagegrid-115/admin/index.html) [の管理](https://docs.netapp.com/ja-jp/storagegrid-115/admin/index.html)["](https://docs.netapp.com/ja-jp/storagegrid-115/admin/index.html)

#### オブジェクトのメタデータが変更される

• 新しい実際のリザーブスペース指標:各ストレージノードでのオブジェクトメタデータのスペース使用量 を把握および監視するために、ストレージノードのStorage Used - Object Metadataグラフ(\* Nodes **>\****Storage Node*>\* Storage \*)に新しいPrometheus指標が表示されます。

storagegrid storage utilization metadata reserved

Actual Reserved Space \*指標は、特定のストレージノードでオブジェクトメタデータ用にStorageGRID がリザーブしているスペースの量を示します。

- 大容量のストレージノードを使用した環境でのメタデータスペースの増加:次のように、128GB以上 のRAMを搭載したストレージノードを含むStorageGRID システムでは、システム全体のMetadata Reserved Space設定が拡張されています。
	- 注:新規インストールの場合は8TB \*:StorageGRID 11.5システムをインストールし、グリッド内の各 ストレージノードに128GB以上のRAMがある場合、システム全体のMetadata Reserved Space設定 は、3TBではなく8TBに設定されます。
	- \*アップグレード用に4TB \*:StorageGRID 11.5にアップグレードする際、いずれかのサイトの各スト レージノードに128GB以上のRAMが搭載されている場合、システム全体のMetadata Reserved Space 設定が3TBではなく4TBに設定されています。

Metadata Reserved Space設定の新しい値によって、これらの大容量ストレージノードで使用できる メタデータスペースが最大2.64TB増加し、将来のハードウェアとソフトウェアのバージョン用に十分 なメタデータスペースがリザーブされるようになりました。

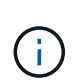

 $\sf (i)$ 

+

ストレージノードに十分なRAMがあり、ボリューム0に十分なスペースがある場合は、アッ プグレード後にMetadata Reserved Space設定を手動で8TBに増やすことができま す。StorageGRID 11.5へのアップグレード後にメタデータスペースをリザーブすると、以 降のハードウェアおよびソフトウェアのアップグレードが簡単になります。

["Metadata Reserved Space](https://docs.netapp.com/ja-jp/storagegrid-115/upgrade/increasing-metadata-reserved-space-setting.html)[設定を](https://docs.netapp.com/ja-jp/storagegrid-115/upgrade/increasing-metadata-reserved-space-setting.html)[拡張](https://docs.netapp.com/ja-jp/storagegrid-115/upgrade/increasing-metadata-reserved-space-setting.html)[しています](https://docs.netapp.com/ja-jp/storagegrid-115/upgrade/increasing-metadata-reserved-space-setting.html)["](https://docs.netapp.com/ja-jp/storagegrid-115/upgrade/increasing-metadata-reserved-space-setting.html)

StorageGRID システムで任意のストレージノードに2.64TBを超えるメタデータを格納(ま たは格納する予定がある場合)がある場合、許可されるメタデータスペースが増加するこ とがあります。各ストレージノードのストレージボリューム0に空きスペースがあ り、128GBを超えるRAMが搭載されている場合は、ネットアップのアカウント担当者にお 問い合わせください。要件を確認し、可能であれば各ストレージノードで許可されている メタデータスペースを増やします。

• 削除されたメタデータの自動クリーンアップ:ストレージノードに格納されているメタデータの20%以上 を削除する準備ができた場合(対応するオブジェクトが削除されたため)、StorageGRID はそのストレー ジノードに対して自動コンパクションを実行できるようになりました。このバックグラウンドプロセス は、システムの負荷が低い場合にのみ実行されます。つまり、使用可能なCPU、ディスクスペース、メモ リがある場合にのみ実行されます。新しいコンパクションプロセスでは、以前のリリースよりも前に削除 されたオブジェクトのメタデータが削除されるため、新しいオブジェクトを格納するためのスペースを解 放できます。

#### 詳細はこちら。

• ["StorageGRID](https://docs.netapp.com/ja-jp/storagegrid-115/admin/index.html) [の管理](https://docs.netapp.com/ja-jp/storagegrid-115/admin/index.html)["](https://docs.netapp.com/ja-jp/storagegrid-115/admin/index.html)

#### **S3 REST API** のサポートに関する変更点

- S3 REST APIを使用して指定できるようになりました [S3](#page-2-2) [オブジェクトのロック](#page-2-2) 設定:
	- S3オブジェクトロックを有効にしてバケットを作成するには、でPUT Bucket要求を使用します xamz-bucket-object-lock-enabled ヘッダー。
	- バケットでS3オブジェクトロックが有効になっているかどうかを確認するには、GET Object Lock Configuration要求を使用します。
	- S3オブジェクトのロックが有効になっているバケットにオブジェクトのバージョンを追加する場合 は、次の要求ヘッダーを使用して保持設定とリーガルホールド設定を指定します。 x-amz-objectlock-mode、 x-amz-object-lock-retain-until-date`および `x-amz-object-locklegal-hold。
- バージョン管理が有効になったバケットでDELETE Multiple Objectsを使用できるようになりました。
- PUT、GET、DELETE Bucket encryption要求を使用して、既存のS3バケットの暗号化を管理できるように なりました。
- のフィールド名が若干変更されました Expiration パラメータこのパラメータは、ライフサイクル設定 環境 内の有効期限ルールが特定のオブジェクトである場合に、PUT Object、HEAD Object、またはGET Object要求への応答に含まれます。照合された有効期限ルールを示すフィールドは、以前に名前が付けら れていました rule\_id。このフィールドの名前がに変更されました rule-id AWSの実装に合わせて調 整できます。
- デフォルトでは、S3 GET Storage Usage要求は、strong-global整合性を使用して、テナントアカウントと そのバケットで使用されているストレージの取得を試みます。strong-global整合性を保証できない場

合、StorageGRID は、strong-site整合性を保証して使用状況の情報を取得します。

• 。 Content-MD5 要求ヘッダーが正しくサポートされるようになりました。

詳細はこちら。

• ["S3](https://docs.netapp.com/ja-jp/storagegrid-115/s3/index.html) [を使用する](https://docs.netapp.com/ja-jp/storagegrid-115/s3/index.html)["](https://docs.netapp.com/ja-jp/storagegrid-115/s3/index.html)

#### **CloudMirror**オブジェクトの最大サイズが**5TB**に拡張されました

CloudMirrorレプリケーションサービスでデスティネーションバケットにレプリケートできるオブジェクトの 最大サイズが5TBに拡張されました。これはStorageGRID でサポートされる最大オブジェクトサイズです。

詳細はこちら。

- ["S3](https://docs.netapp.com/ja-jp/storagegrid-115/s3/index.html) [を使用する](https://docs.netapp.com/ja-jp/storagegrid-115/s3/index.html)["](https://docs.netapp.com/ja-jp/storagegrid-115/s3/index.html)
- ["Swift](https://docs.netapp.com/ja-jp/storagegrid-115/swift/index.html) [を使用します](https://docs.netapp.com/ja-jp/storagegrid-115/swift/index.html)["](https://docs.netapp.com/ja-jp/storagegrid-115/swift/index.html)

#### 新しいアラートが追加されました

StorageGRID 11.5で追加された新しいアラートは次のとおりです。

- アプライアンスの BMC 通信エラー
- アプライアンスのファイバ・チャネル障害が検出されました
- アプライアンスのファイバ・チャネル HBA ポート障害
- アプライアンスの LACP ポートがありません
- Cassandra 自動コンパクターエラーです
- Cassandra 自動コンパクターメトリックが古くなっています
- Cassandra の圧縮処理が過負荷です
- ディスク I/O が非常に遅い
- KMS CA 証明書の有効期限
- KMS クライアント証明書の有効期限
- KMS の設定をロードできませんでした
- KMS 接続エラー
- KMS 暗号化キー名が見つかりません
- KMS 暗号化キーのローテーションに失敗しました
- KMS は設定されていません
- KMS キーでアプライアンスボリュームを復号化できませんでした
- KMS サーバ証明書の有効期限
- ストレージプールの空き容量が不足しています
- ノードネットワーク受信フレームエラー
- サービスアプライアンスストレージの接続がデグレードされました
- ストレージアプライアンスストレージ接続のデグレード(以前の名称はアプライアンスストレージ接続デ グレード)
- テナントクォータの使用率が高い
- 予期しないノードのリブートです

詳細はこちら。

• ["](https://docs.netapp.com/ja-jp/storagegrid-115/monitor/index.html)[トラブルシューティングを](https://docs.netapp.com/ja-jp/storagegrid-115/monitor/index.html)[監視](https://docs.netapp.com/ja-jp/storagegrid-115/monitor/index.html)[します](https://docs.netapp.com/ja-jp/storagegrid-115/monitor/index.html)["](https://docs.netapp.com/ja-jp/storagegrid-115/monitor/index.html)

#### **SNMP**トラップの**TCP**サポート

SNMPトラップの送信先のプロトコルとしてTransmission Control Protocol (TCP;伝送制御プロトコル)を 選択できるようになりました。以前は、User Datagram Protocol(UDP)プロトコルだけがサポートされてい ました。

詳細はこちら。

• ["](https://docs.netapp.com/ja-jp/storagegrid-115/monitor/index.html)[トラブルシューティングを](https://docs.netapp.com/ja-jp/storagegrid-115/monitor/index.html)[監視](https://docs.netapp.com/ja-jp/storagegrid-115/monitor/index.html)[します](https://docs.netapp.com/ja-jp/storagegrid-115/monitor/index.html)["](https://docs.netapp.com/ja-jp/storagegrid-115/monitor/index.html)

インストールとネットワークの機能拡張

- \* MACアドレス・クローニング\*:MACアドレス・クローニングを使用して、特定の環境のセキュリティ を強化できるようになりました。MACアドレスクローニングを使用すると、グリッドネットワーク、管理 ネットワーク、およびクライアントネットワークに専用の仮想NICを使用できます。Dockerコンテナでホ スト上の専用NICのMACアドレスを使用すると、プロミスキャスモードのネットワーク設定を回避できま す。Linuxベース(ベアメタル)ノードのノード構成ファイルに3つの新しいMACアドレスクローニングキ ーが追加されました。
- \* DNSおよびNTPホストルートの自動検出\*:これまでは、クライアントネットワーク上にすべてのNTPお よびDNSサーバを配置できなかったという要件など、NTPおよびDNSサーバが接続する必要のあるネット ワークに制限がありました。現在、これらの制限は削除されています。

詳細はこちら。

- ["Red Hat Enterprise Linux](https://docs.netapp.com/ja-jp/storagegrid-115/rhel/index.html) [または](https://docs.netapp.com/ja-jp/storagegrid-115/rhel/index.html) [CentOS](https://docs.netapp.com/ja-jp/storagegrid-115/rhel/index.html) [をインストールします](https://docs.netapp.com/ja-jp/storagegrid-115/rhel/index.html)["](https://docs.netapp.com/ja-jp/storagegrid-115/rhel/index.html)
- ["Ubuntu](https://docs.netapp.com/ja-jp/storagegrid-115/ubuntu/index.html) [または](https://docs.netapp.com/ja-jp/storagegrid-115/ubuntu/index.html) [Debian](https://docs.netapp.com/ja-jp/storagegrid-115/ubuntu/index.html) [をインストールします](https://docs.netapp.com/ja-jp/storagegrid-115/ubuntu/index.html)["](https://docs.netapp.com/ja-jp/storagegrid-115/ubuntu/index.html)

ストレージノードの拡張後のイレイジャーコーディング(**EC**)データのリバランシング をサポート

EC Rebalance手順 は、新しいストレージノードを追加したあとに必要になる可能性があるコマンドラインス クリプトです。手順 を実行すると、StorageGRID によって、サイトの既存および新しく拡張したストレージ ノードにイレイジャーコーディングフラグメントが再配分されます。

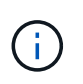

ECのリバランシング手順 は、限られた場合にのみ実行してください。たとえば、推奨数のス トレージノードを追加して拡張できない場合は、ECのリバランシング手順 を使用してイレイ ジャーコーディングされたオブジェクトを追加で格納できます。

詳細はこちら。

• ["](https://docs.netapp.com/ja-jp/storagegrid-115/expand/index.html)[グリッドを](https://docs.netapp.com/ja-jp/storagegrid-115/expand/index.html)[展](https://docs.netapp.com/ja-jp/storagegrid-115/expand/index.html)[開します](https://docs.netapp.com/ja-jp/storagegrid-115/expand/index.html)["](https://docs.netapp.com/ja-jp/storagegrid-115/expand/index.html)

新規および改訂されたメンテナンス手順

- サイトの運用停止:StorageGRID システムから運用サイトを削除できるようになりました。接続されたサ イトの運用停止手順 は、運用サイトを削除し、データを保持します。新しいDecommission Siteウィザー ドの指示に従って、次のプロセスを実行できます(\* Maintenance **>** Decommission **>** Decommission Site \*)。
- アプライアンスノードのクローニング:既存のアプライアンスノードをクローニングして、ノードを新し いアプライアンスモデルにアップグレードできるようになりました。たとえば、容量の小さいアプライア ンスノードを容量の大きいアプライアンスにクローニングできます。また、アプライアンスノードをクロ ーニングして、KMS暗号化に必要な新しい\* Node Encryption \*設定などの新機能を実装することもできま す。
- プロビジョニングパスフレーズの変更:プロビジョニングパスフレーズ(\* Configuration **>** Access Control **>** Grid Passwords \*)を変更できるようになりました。パスフレーズは、リカバリ、拡張、および メンテナンスの手順で必要になります。
- 拡張**SSH**パスワードの動作:StorageGRID アプライアンスのセキュリティを強化するため、アプライアン スを保守モードにしてもSSHパスワードは変更されません。また、ノードをStorageGRID 11.5にアップグ レードすると、新しいSSHホスト証明書とホストキーが生成されます。

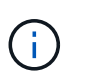

StorageGRID 11.5へのアップグレード後にSSHを使用してノードにログインすると、ホス トキーが変更されたことを示す警告が表示されます。この動作は想定される動作であり、 新しいキーを安全に承認することができます。

詳細はこちら。

• [""](https://docs.netapp.com/ja-jp/storagegrid-115/maintain/index.html)

#### **StorageGRID** アプライアンスに対する変更

- ストレージアプライアンス用の**SANtricity** システムマネージャへの直接アクセス:StorageGRID アプラ イアンスインストーラおよびグリッドマネージャからEシリーズSANtricity システムマネージャのユーザイ ンターフェイスにアクセスできるようになりました。これらの新しい方法を使用すると、アプライアンス の管理ポートを使用せずにSANtricity System Managerにアクセスできます。グリッドマネージャか らSANtricity システムマネージャにアクセスする必要があるユーザには、新しいストレージアプライアン ス管理者権限が必要です。
- ノード暗号化:新しいKMS暗号化機能の一部として、StorageGRID アプライアンスインストーラに新しい\* ノード暗号化\*設定が追加されました。暗号化キー管理を使用してアプライアンスのデータを保護する場 合は、アプライアンスのハードウェア構成ステージでこの設定を有効にする必要があります。
- \* UDPポート接続\*:StorageGRID アプライアンスとUDPポート間のネットワーク接続をテストできるよ うになりました。たとえば、外部NFSサーバやDNSサーバに使用されるポートなどです。StorageGRID アプライアンスインストーラから、**Configure Networking \*>** Port Connectivity Test (nmap)\*を選択しま す。
- インストールと設定の自動化:StorageGRID アプライアンスインストーラに新しいJSON構成のアップロ ードページが追加されました(\* Advanced **>** Update Appliance Configuration \*)。このページでは、1つ のファイルを使用して大規模なグリッド内に複数のアプライアンスを設定できます。また、も参照してく ださい configure-sga.py StorageGRID アプライアンスインストーラの機能に合わせてPythonスクリ プトが更新されました。

詳細はこちら。

• ["SG100 SG1000](https://docs.netapp.com/ja-jp/storagegrid-115/sg100-1000/index.html)[サービスアプライアンス](https://docs.netapp.com/ja-jp/storagegrid-115/sg100-1000/index.html)["](https://docs.netapp.com/ja-jp/storagegrid-115/sg100-1000/index.html)

- ["SG6000](https://docs.netapp.com/ja-jp/storagegrid-115/sg6000/index.html) [ストレージアプライアンス](https://docs.netapp.com/ja-jp/storagegrid-115/sg6000/index.html)["](https://docs.netapp.com/ja-jp/storagegrid-115/sg6000/index.html)
- ["SG5700](https://docs.netapp.com/ja-jp/storagegrid-115/sg5700/index.html) [ストレージアプライアンス](https://docs.netapp.com/ja-jp/storagegrid-115/sg5700/index.html)["](https://docs.netapp.com/ja-jp/storagegrid-115/sg5700/index.html)
- ["SG5600](https://docs.netapp.com/ja-jp/storagegrid-115/sg5600/index.html) [ストレージアプライアンス](https://docs.netapp.com/ja-jp/storagegrid-115/sg5600/index.html)["](https://docs.netapp.com/ja-jp/storagegrid-115/sg5600/index.html)

#### 監査メッセージに対する変更

- 上書きされたオブジェクトの自動クリーンアップ:以前は、特定のケースで上書きされたオブジェクトが ディスクから削除されず、結果として追加のスペースが消費されていました。上書きされたこれらのオブ ジェクトはユーザがアクセスできなくなり、ストレージスペースを節約するために自動的に削除されるよ うになりました。詳細については、LCU監査メッセージを参照してください。
- \* S3オブジェクトロック\*用の新しい監査コード:SPUT監査メッセージに4つの新しい監査コードが追加 されました [S3](#page-2-2) [オブジェクトのロック](#page-2-2) 要求ヘッダー:
	- LKEN:オブジェクトロックが有効です
	- LKLH:オブジェクトロックリーガルホールド
	- LKMD:オブジェクトロック保持モード
	- LKRU:オブジェクトロックまで保持日
- 最終変更時刻と前のオブジェクトサイズの新しいフィールド:オブジェクトが上書きされた日時と元のオブ ジェクトサイズを追跡できるようになりました。
	- MTME(Last Modified Time)フィールドが次の監査メッセージに追加されました。
		- SDEL(S3 DELETE)
		- SPUT (S3 PUT)
		- WDEL (Swift DELETE)
		- WPUT (Swift PUT)
	- CSIZ(Previous Object Size)フィールドがOVWR(Object Overwrite)監査メッセージに追加されま した。

詳細はこちら。

• ["](https://docs.netapp.com/ja-jp/storagegrid-115/audit/index.html)[監査](https://docs.netapp.com/ja-jp/storagegrid-115/audit/index.html)[ログを確認します](https://docs.netapp.com/ja-jp/storagegrid-115/audit/index.html)["](https://docs.netapp.com/ja-jp/storagegrid-115/audit/index.html)

#### 新しい**nms.requestlog**ファイル

新しいログファイル、 `/var/local/log/nms.requestlog`は、すべての管理ノードで管理されます。このファイル には、管理APIから内部StorageGRID サービスへの発信接続に関する情報が格納されます。

#### 詳細はこちら。

• ["](https://docs.netapp.com/ja-jp/storagegrid-115/monitor/index.html)[トラブルシューティングを](https://docs.netapp.com/ja-jp/storagegrid-115/monitor/index.html)[監視](https://docs.netapp.com/ja-jp/storagegrid-115/monitor/index.html)[します](https://docs.netapp.com/ja-jp/storagegrid-115/monitor/index.html)["](https://docs.netapp.com/ja-jp/storagegrid-115/monitor/index.html)

#### **StorageGRID** のマニュアルの変更点

• ネットワーク情報と要件を見つけやすくし、環境 StorageGRID アプライアンスノードに関する情報も明 確にするために、ネットワーク関連のドキュメントはソフトウェアベースのインストールガイド(Red Hat Enterprise Linux/CentOS、Ubuntu / Debian、VMware)から新しいネットワークガイドに移動されま した。

["](https://docs.netapp.com/ja-jp/storagegrid-115/network/index.html)[ネ](https://docs.netapp.com/ja-jp/storagegrid-115/network/index.html)[ット](https://docs.netapp.com/ja-jp/storagegrid-115/network/index.html)[ワ](https://docs.netapp.com/ja-jp/storagegrid-115/network/index.html)[ークガイドライン](https://docs.netapp.com/ja-jp/storagegrid-115/network/index.html)["](https://docs.netapp.com/ja-jp/storagegrid-115/network/index.html)

• ILM関連の手順や例を簡単に見つけることができるように、情報ライフサイクル管理を含むオブジェクト を管理するためのドキュメントを、\_管理者ガイド\_から新しいILMガイドに移動しました。

["ILM](https://docs.netapp.com/ja-jp/storagegrid-115/ilm/index.html) [を使用してオブジェクトを管理する](https://docs.netapp.com/ja-jp/storagegrid-115/ilm/index.html)["](https://docs.netapp.com/ja-jp/storagegrid-115/ilm/index.html)

• 新しいFabricPool ガイドでは、StorageGRID をNetApp FabricPool クラウド階層として設定する方法の概 要を示し、ILMおよびFabricPool ワークロードのその他のStorageGRID オプションを設定するためのベス トプラクティスについて説明します。

["StorageGRID for FabricPool](https://docs.netapp.com/ja-jp/storagegrid-115/fabricpool/index.html) [を設定します](https://docs.netapp.com/ja-jp/storagegrid-115/fabricpool/index.html)["](https://docs.netapp.com/ja-jp/storagegrid-115/fabricpool/index.html)

• グリッドマネージャからいくつかの手順ビデオにアクセスできるようになりました。最新のビデオでは、 アラート、カスタムアラート、ILMルール、ILMポリシーを管理する手順について説明しています。

# <span id="page-11-0"></span>削除または廃止された機能

一部の機能は、StorageGRID 11.5で削除または廃止されました。以下の項目を確認し て、アップグレードの前にクライアントアプリケーションの更新や設定の変更が必要か どうかを把握してください。

#### 整合性制御が脆弱になりました

StorageGRID 11.5では、弱い整合性制御が削除されました。アップグレード後は、次の動作が適用されま す。

- S3バケットまたはSwiftコンテナに弱い整合性を設定する要求は成功しますが、実際には整合性レベル はavailableに設定されます。
- 整合性に脆弱性を使用する既存のバケットとコンテナは、整合性を使用するようにサイレントに更新され ます。
- 整合性制御ヘッダーが脆弱な要求では、実際には使用可能な整合性が使用されます(該当する場合)。

使用可能な整合性制御は「read-after-new-write」整合性レベルと同じ動作をしますが、HEAD処理については 結果整合性のみを提供します。ストレージ・ノードが使用できない場合' Availableコンシステンシ・コントロ ールは'リードアフター・ニュー・ライトよりもヘッド・オペレーションの可用性が高くなります

### **Grid**健全性のアラームが廃止されました

。 /grid/health/topology active alarms\_onノードをチェックするAPIは廃止されました。その代わり に、新しい /grid/node-health エンドポイントが追加されました。このAPIは、active alerts\_onノードを 確認することで各ノードの現在のステータスを返します。

#### コンプライアンス機能は廃止されました

StorageGRID 11.5のS3オブジェクトロック機能は、以前のバージョンのStorageGRID で使用できた準拠機能 に代わる機能です。新しいS3オブジェクトロック機能はAmazon S3の要件に準拠しているため、「従来のコ ンプライアンス」と呼ばれる独自のStorageGRID 準拠機能は廃止されています。

グローバル準拠設定を有効にしている場合は、StorageGRID 11.5にアップグレードすると、新しいグローバ

ルS3オブジェクトロック設定が自動的に有効になります。テナントユーザは、StorageGRID で準拠を有効 にした新しいバケットを作成できなくなります。ただし、必要に応じて、テナントユーザは既存の従来の準拠 バケットを引き続き使用および管理できます。

Tenant Managerの盾アイコン 従来の準拠バケットを示します。従来の準拠バケットには保留バッジが付 いている場合もあります HOLD バケットがリーガルホールドの対象であることを示します。

["KB](https://kb.netapp.com/Advice_and_Troubleshooting/Hybrid_Cloud_Infrastructure/StorageGRID/How_to_manage_legacy_Compliant_buckets_in_StorageGRID_11.5)[:](https://kb.netapp.com/Advice_and_Troubleshooting/Hybrid_Cloud_Infrastructure/StorageGRID/How_to_manage_legacy_Compliant_buckets_in_StorageGRID_11.5)[StorageGRID 11.5](https://kb.netapp.com/Advice_and_Troubleshooting/Hybrid_Cloud_Infrastructure/StorageGRID/How_to_manage_legacy_Compliant_buckets_in_StorageGRID_11.5)[で](https://kb.netapp.com/Advice_and_Troubleshooting/Hybrid_Cloud_Infrastructure/StorageGRID/How_to_manage_legacy_Compliant_buckets_in_StorageGRID_11.5)[従来](https://kb.netapp.com/Advice_and_Troubleshooting/Hybrid_Cloud_Infrastructure/StorageGRID/How_to_manage_legacy_Compliant_buckets_in_StorageGRID_11.5)[の準拠バケットを管理する](https://kb.netapp.com/Advice_and_Troubleshooting/Hybrid_Cloud_Infrastructure/StorageGRID/How_to_manage_legacy_Compliant_buckets_in_StorageGRID_11.5)[方法](https://kb.netapp.com/Advice_and_Troubleshooting/Hybrid_Cloud_Infrastructure/StorageGRID/How_to_manage_legacy_Compliant_buckets_in_StorageGRID_11.5)["](https://kb.netapp.com/Advice_and_Troubleshooting/Hybrid_Cloud_Infrastructure/StorageGRID/How_to_manage_legacy_Compliant_buckets_in_StorageGRID_11.5)

["ILM](https://docs.netapp.com/ja-jp/storagegrid-115/ilm/index.html) [を使用してオブジェクトを管理する](https://docs.netapp.com/ja-jp/storagegrid-115/ilm/index.html)["](https://docs.netapp.com/ja-jp/storagegrid-115/ilm/index.html)

「**S3**マルチパートのパートが小さすぎます」というアラートが削除されました

S3マルチパートのパートが小さすぎる\*アラートは削除されました。以前は、S3クライアントがAmazon S3の サイズ制限を満たしていないパーツでマルチパートアップロードを完了しようとしたときに、このアラートが トリガーされていました。StorageGRID 11.5へのアップグレード後に、次のサイズの制限を満たしていない マルチパートアップロード要求が失敗します。

- マルチパートアップロードの各パートのサイズは 5MiB ( 5 、 242 、 880 バイト)と 5GiB ( 5 、 368 、 709 、 120 バイト)の間にする必要があります。
- 最後の部分は 5MiB ( 5,242,880 バイト)より小さくできます。
- 一般に、パーツサイズはできるだけ大きくする必要があります。たとえば、 100GiB オブジェクトの場 合、 5GB のパートサイズを使用します。各パートは固有のオブジェクトとみなされるため、大きなパー トサイズを使用すると、 StorageGRID のメタデータのオーバーヘッドが軽減されます。
- 5GB 未満のオブジェクトでは、マルチパートではないアップロードの使用を検討してください。

#### 「**Appliance link down on Grid Network**」アラートが削除されました

次のアラートが削除されました。グリッドネットワークが停止している場合、これらのアラートをトリガーす る指標にはアクセスできません。

- サービスアプライアンスはグリッドネットワーク上でリンクダウン状態になります
- グリッドネットワーク上のストレージアプライアンスのリンクが停止しています

#### **SNMP**設定から削除された完全修飾ドメイン名のサポート

SG6000、SG100、またはSG1000のベースボード管理コントローラ(BMC)でSNMPサーバを設定するとき に、完全修飾ドメイン名の代わりにIPアドレスを指定する必要があります。完全修飾ドメイン名がすでに設定 されている場合は、StorageGRID 11.5にアップグレードする前にIPアドレスに変更します。

レガシー属性が削除されました

次のレガシー属性が削除されました。該当する場合、Prometheus指標は同等の情報を提供します。

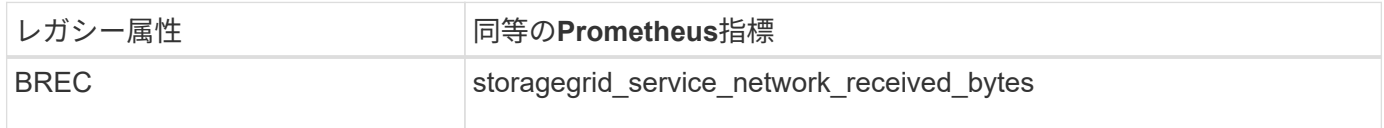

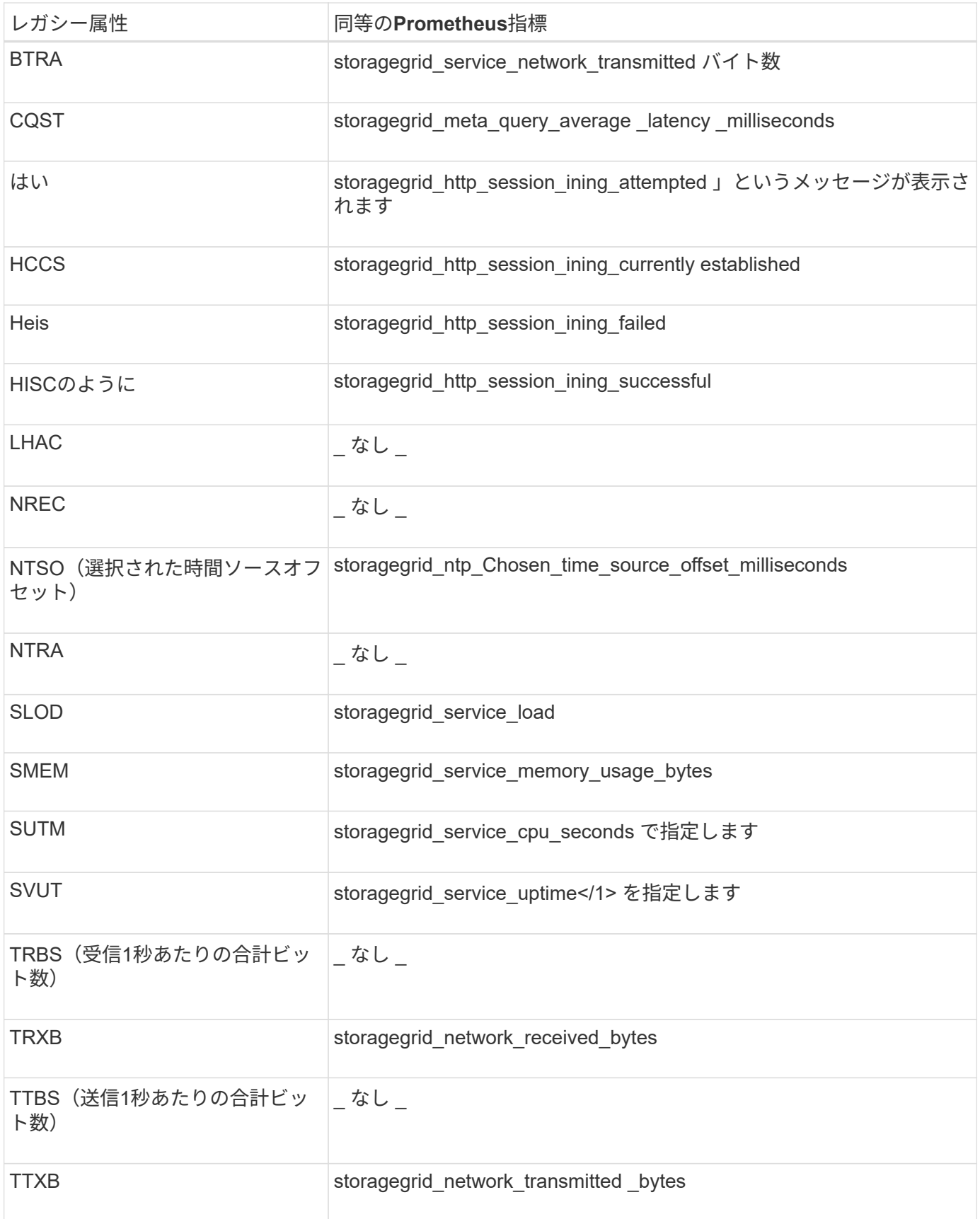

## 次の関連する変更も行われました。

• 。 network\_received\_bytes および network\_transmitted\_bytes Prometheus指標はゲージから

カウンタに変更されました。これらの指標の値は増加するだけです。Prometheusクエリでこれらの指標 を現在使用している場合は、の使用を開始します increase() クエリ内の関数です。

- StorageGRID サービスの[リソース]タブから、[ネットワークリソース]テーブルが削除されました。(\* Support **>** Tools **>** Grid Topology を選択します。次に、**\****Node*>\**service*\*>\* Resources \*を選択します。)
- ストレージノードのHTTP Sessionsページが削除されました。以前は、このページにアクセスするには、\* Support **>** Tools **>** Grid Topology を選択し、**\****Storage Node*>\* LDR **>** HTTP \*を選択します。
- HCCS(現在確立されている着信セッション)アラームが削除されました。
- NTSO (Chosen Time Source Offset) アラームが削除されました。

# <span id="page-14-0"></span>**Grid** 管理 **API** に対する変更

StorageGRID 11.5はグリッド管理APIのバージョン3を使用します。バージョン 3 はバー ジョン 2 に代わるものですが、バージョン 1 とバージョン 2 も引き続きサポートされま す。

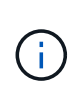

バージョン1とバージョン2の管理APIはStorageGRID 11.5で引き続き使用できますが、これら のバージョンのAPIのサポートはStorageGRID の今後のリリースで終了する予定で す。StorageGRID 11.5にアップグレードしたあとに、でv1およびv2 APIを非アクティブ化でき ます PUT /grid/config/management API

## 新しいクライアント証明書セクション

新しいセクション、 `/grid/client-certificates`を使用すると、クライアント証明書を設定して、StorageGRID Prometheusデータベースへのセキュアで認証されたアクセスを提供できます。たとえば、Grafanaを使用し てStorageGRID を外部から監視できます。

従来のコンプライアンスエンドポイントは、新しい**s3 - object-lock**セクションに移動さ れました

StorageGRID S3オブジェクトのロックが導入され、グリッドの従来の準拠設定の管理に使用していたAPI が、Swaggerユーザインターフェイスの新しいセクションに移動されました。s3 - object-lock \*セクションに は2つのセクションがあります /grid/compliance-global APIエンドポイント。グローバルなS3オブジェ クトのロック設定を制御します。エンドポイントURIは、既存のアプリケーションとの互換性を維持するため に変更されません。

## **Swift-admin-password**アカウントエンドポイントが削除されました

StorageGRID 10.4で廃止された次のアカウントAPIエンドポイントが削除されました。

https://<IP-Address>/api/v1/grid/accounts/<AccountID>/swift-admin-password

新しい**Grid**パスワードセクション

「\* grid-password\*」セクションでは、グリッドパスワード管理の処理を使用できます。このセクションに は、2つのが含まれ /grid/change-provisioning-passphrase APIエンドポイント。エンドポイントを 使用すると、ユーザはStorageGRID プロビジョニングパスフレーズを変更して、パスフレーズの変更のステ ータスを取得できます。

## **Storageadmin**権限がグループ**API**に追加されました

。 /grid/groups APIにstorageadmin権限が追加されました。

## **Storage Usage APIの新しいパラメータ**

。 GET /grid/accounts/{id}/usage APIにが追加されました strictConsistency パラメータストレ ージノード間でストレージ使用状況情報を取得するときにstrong-global整合性を適用するには、このパラメー タをに設定します true。このパラメータがに設定されている場合 false (デフォルト) StorageGRID は、strong-global整合性を使用して使用状況の情報を取得しますが、strong-global整合性が保証されていない 場合はstrong-site整合性にフォールバックします。

## 新しいノード健全性**API**

新しい /grid/node-health エンドポイントが追加されました。このAPIは、ノードでactive\_alerts\_onを確 認することで各ノードの現在のステータスを返します。。 /grid/health/topology active\_alarms\_onノー ドをチェックするAPIは廃止されました。

#### 「**Appliance StorageShellvesPowerSupplyDegraded**」アラートルール**ID**に変更しま す

アラートルールID「Appliance StorageShellvesPowerSupplyDegraded」の名前が「Appliance StorageShellvesDegraded」に変更され、アラートの実際の動作がより正確に反映されました。

#### 関連情報

["StorageGRID](https://docs.netapp.com/ja-jp/storagegrid-115/admin/index.html) [の管理](https://docs.netapp.com/ja-jp/storagegrid-115/admin/index.html)["](https://docs.netapp.com/ja-jp/storagegrid-115/admin/index.html)

# <span id="page-15-0"></span>テナント管理 **API** に変更が加えられました

StorageGRID 11.5は、バージョン3のテナント管理APIを使用します。バージョン 3 はバ ージョン 2 に代わるものですが、バージョン 1 とバージョン 2 も引き続きサポートされ ます。

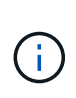

バージョン1とバージョン2の管理APIはStorageGRID 11.5で引き続き使用できますが、これら のバージョンのAPIのサポートはStorageGRID の今後のリリースで終了する予定で す。StorageGRID 11.5にアップグレードしたあとに、でv1およびv2 APIを非アクティブ化でき ます PUT /grid/config/management API

# テナントストレージ使用状況**API**の新しいパラメータ

。 GET /org/usage APIにが追加されました strictConsistency パラメータストレージノード間でスト レージ使用状況情報を取得するときにstrong-global整合性を適用するには、このパラメータをに設定します true。このパラメータがに設定されている場合 false (デフォルト)StorageGRID は、strong-global整合性 を使用して使用状況の情報を取得しますが、strong-global整合性が保証されていない場合はstrong-site整合性 にフォールバックします。

#### 関連情報

["S3](https://docs.netapp.com/ja-jp/storagegrid-115/s3/index.html) [を使用する](https://docs.netapp.com/ja-jp/storagegrid-115/s3/index.html)["](https://docs.netapp.com/ja-jp/storagegrid-115/s3/index.html)

["](https://docs.netapp.com/ja-jp/storagegrid-115/tenant/index.html)[テナントアカウントを使用する](https://docs.netapp.com/ja-jp/storagegrid-115/tenant/index.html)["](https://docs.netapp.com/ja-jp/storagegrid-115/tenant/index.html)

Copyright © 2024 NetApp, Inc. All Rights Reserved. Printed in the U.S.このドキュメントは著作権によって保 護されています。著作権所有者の書面による事前承諾がある場合を除き、画像媒体、電子媒体、および写真複 写、記録媒体、テープ媒体、電子検索システムへの組み込みを含む機械媒体など、いかなる形式および方法に よる複製も禁止します。

ネットアップの著作物から派生したソフトウェアは、次に示す使用許諾条項および免責条項の対象となりま す。

このソフトウェアは、ネットアップによって「現状のまま」提供されています。ネットアップは明示的な保 証、または商品性および特定目的に対する適合性の暗示的保証を含み、かつこれに限定されないいかなる暗示 的な保証も行いません。ネットアップは、代替品または代替サービスの調達、使用不能、データ損失、利益損 失、業務中断を含み、かつこれに限定されない、このソフトウェアの使用により生じたすべての直接的損害、 間接的損害、偶発的損害、特別損害、懲罰的損害、必然的損害の発生に対して、損失の発生の可能性が通知さ れていたとしても、その発生理由、根拠とする責任論、契約の有無、厳格責任、不法行為(過失またはそうで ない場合を含む)にかかわらず、一切の責任を負いません。

ネットアップは、ここに記載されているすべての製品に対する変更を随時、予告なく行う権利を保有します。 ネットアップによる明示的な書面による合意がある場合を除き、ここに記載されている製品の使用により生じ る責任および義務に対して、ネットアップは責任を負いません。この製品の使用または購入は、ネットアップ の特許権、商標権、または他の知的所有権に基づくライセンスの供与とはみなされません。

このマニュアルに記載されている製品は、1つ以上の米国特許、その他の国の特許、および出願中の特許によ って保護されている場合があります。

権利の制限について:政府による使用、複製、開示は、DFARS 252.227-7013(2014年2月)およびFAR 5252.227-19(2007年12月)のRights in Technical Data -Noncommercial Items(技術データ - 非商用品目に関 する諸権利)条項の(b)(3)項、に規定された制限が適用されます。

本書に含まれるデータは商用製品および / または商用サービス(FAR 2.101の定義に基づく)に関係し、デー タの所有権はNetApp, Inc.にあります。本契約に基づき提供されるすべてのネットアップの技術データおよび コンピュータ ソフトウェアは、商用目的であり、私費のみで開発されたものです。米国政府は本データに対 し、非独占的かつ移転およびサブライセンス不可で、全世界を対象とする取り消し不能の制限付き使用権を有 し、本データの提供の根拠となった米国政府契約に関連し、当該契約の裏付けとする場合にのみ本データを使 用できます。前述の場合を除き、NetApp, Inc.の書面による許可を事前に得ることなく、本データを使用、開 示、転載、改変するほか、上演または展示することはできません。国防総省にかかる米国政府のデータ使用権 については、DFARS 252.227-7015(b)項(2014年2月)で定められた権利のみが認められます。

#### 商標に関する情報

NetApp、NetAppのロゴ、<http://www.netapp.com/TM>に記載されているマークは、NetApp, Inc.の商標です。そ の他の会社名と製品名は、それを所有する各社の商標である場合があります。